## **Harjutus 23**

1.Salvesta töö õpperühma vastuste kataloogi nimega 23Perenimi.doc.

2.Kujunda päis ja jalus (*View - Header and Footer*). Päise kiri teha WordArt'iga ja päises paremale poole lisada oma nimi. Lisa kahekordsed eraldusjooned päise alla ja jaluse kohale (*Format - Borders and Shading*).

3.Jalusesse suvaline pilt ClipArt'ist.

4.Lehe põhiosasse sisesta tekst:

*Raske on uskuda ettevõtte juhti, kui ta kuulutab, et tema ettevõte on püsiv ja ei kavatse kunagi muutuda. Muutus on igasse ettevõttesse sisse planeeritud ettevõtte loomise momendist alates, sõltumata arenguplaani olemasolust või puudumisest.*

*Tänapäeva keerulises ühiskonnas toimib iga ettevõte väga keeruliste väliste tegurite mõju all. Kes võiks näiteks anda algoritmi selle kohta, milliste kaupade vargus kasvab kaupluse tööstuskaupade hinna riiklikul tõstmisel?*

Teksti font tavaline *Times New Roman* suurusega 16 pt. Kogu tekst vasakpoolse joondusega.

5.Koosta skeem:

Kommentaarid paiguta kasti ilma kasti jooneta!

Paiguta kastid sobivalt lehele, Kasuta nende joondamist ja jaotamist. (*Align, distribute*)

Grupeeri absoluutselt kõik elemendid – kastid, kommentaarid, ühendusjooned üheks objektiks.

Lõpptulemusena peab Sinu töö välja nägema peaaegu selline, nagu leheküljel 2.

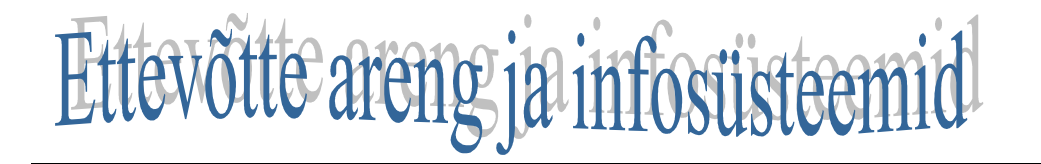

Raske on uskuda ettevõtte juhti, kui ta kuulutab, et tema ettevõte on püsiv ja ei kavatse kunagi muutuda. Muutus on igasse ettevõttesse sisse planeeritud ettevõtte loomise momendist alates, sõltumata arenguplaani olemasolust või puudumisest.

Tänapäeva keerulises ühiskonnas toimib iga ettevõte väga keeruliste väliste tegurite mõju all. Kes võiks näiteks anda algoritmi selle kohta, milliste kaupade vargus kasvab kaupluse tööstuskaupade hinna riiklikul tõstmisel?

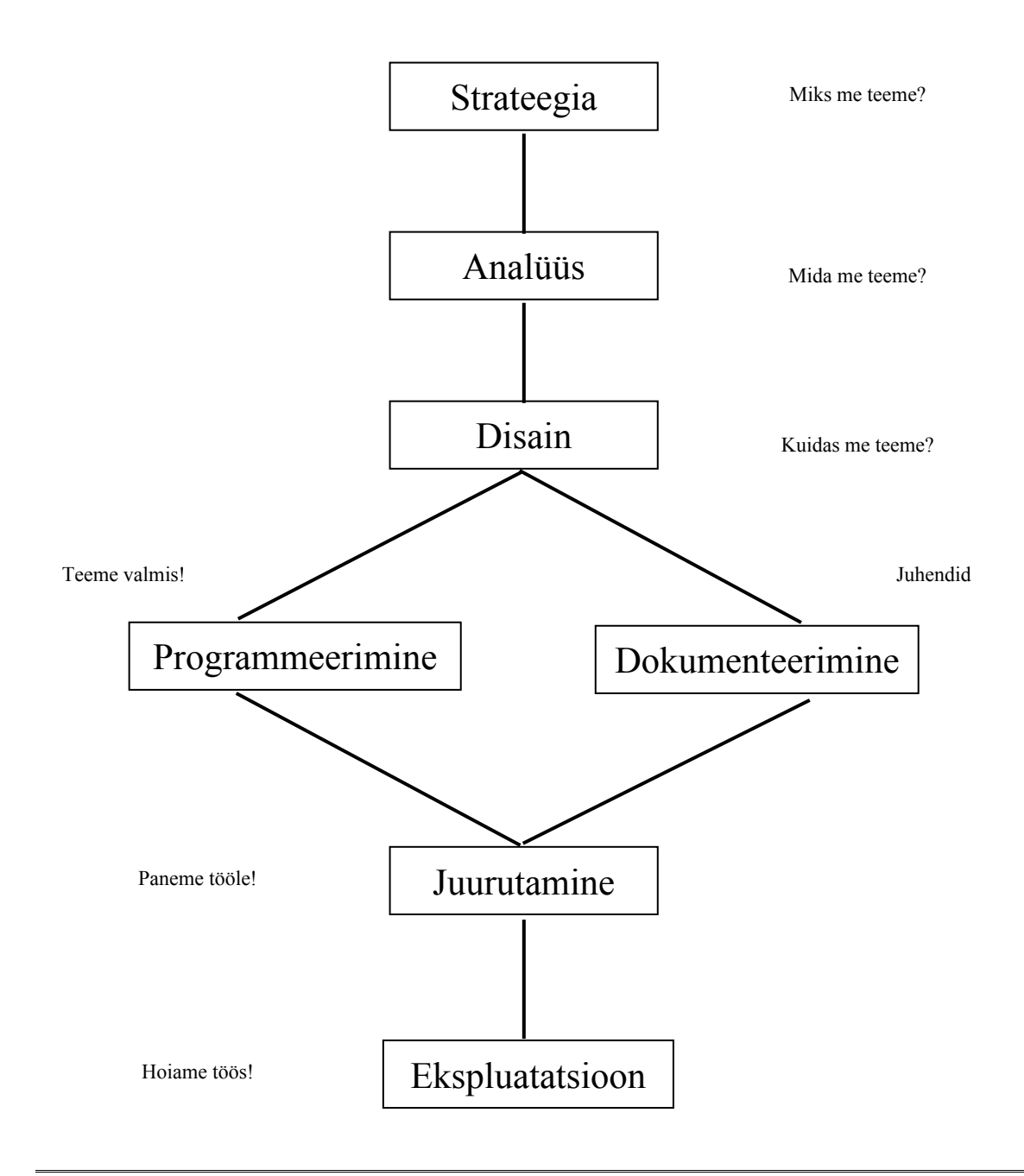

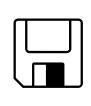